ucsj.dk

University College SJÆLLAND

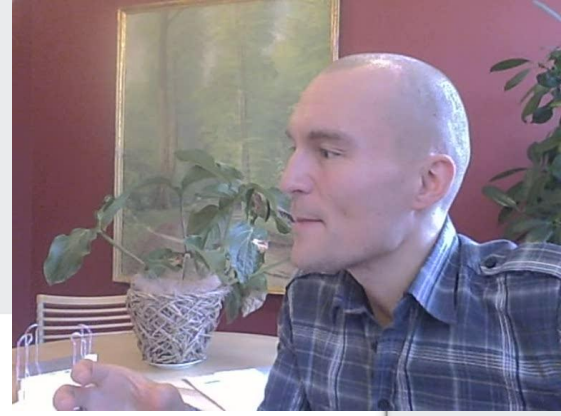

# **"Virtuel læring med "oplevelser"** -**Et opslagsværk med ideer til e-læring**

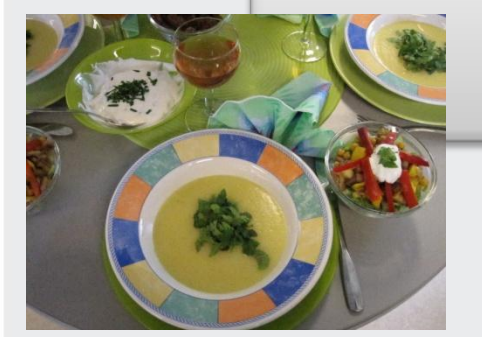

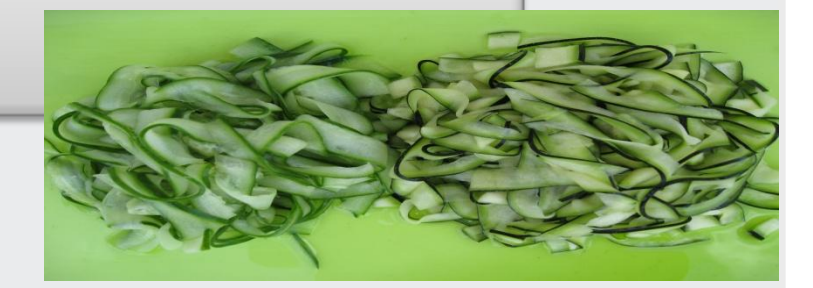

#### **Inspiration til læring i det virtuelle rum, 1/2011 for studerende og undervisere i University College Sjælland**

**[Anne Grete Rasmussen,](http://www.ucsj.dk/content/dk/uddannelse/ernaring_og_sundhed_-_ankerhus/kontakt_os/personale/agr_-_anne-grete_rasmussen) Ankerhus, agr@ucsj.dk**

1 Virtuel læring- et opslagsværk 1/2011 Anne Grete Rasmussen agr@ucsj.dk

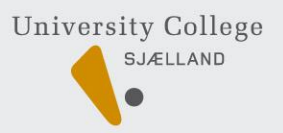

### **Hvordan kommer vi i gang med at: (klik)**

[At](#page-2-0) **[læse](#page-2-0)** [i det virtuelle rum](#page-2-0)

[At](#page-6-0) **[skrive](#page-6-0)** [i det virtuelle rum](#page-6-0)

[At](#page-7-0) **[samskrive](#page-7-0)** [i det virtuelle rum \(1\)](#page-7-0)

[At](#page-9-0) **[lægge lyd](#page-9-0)** [i det virtuelle rum](#page-9-0)

[PowerPoint -](#page-12-0) [hvordan](#page-12-0) 

[At](#page-20-0) **[holde møde](#page-20-0)** [i det virtuelle rum \(1\)](#page-20-0)

[At](#page-22-0) **[bruge stilbilleder](#page-22-0)** [–](#page-22-0) [Photo Storry](#page-22-0) 

[At](#page-24-0) **[lave videoklip](#page-24-0)** [–](#page-24-0) [optagelse \(1\)](#page-24-0)

[Noget om filtyper](#page-30-0)

**[Powerpoint Producer](#page-31-0)**

Noget om **web 2.0** wiki, blog og Facebook

[Lav en](#page-36-0) **[hjemmeside](#page-36-0)** [\(1\)](#page-36-0)

[At](#page-38-0) **[gøre sjove ting](#page-38-0)** [med det virtuelle rum](#page-38-0)

**[Kilder og litteratur](#page-40-0)**

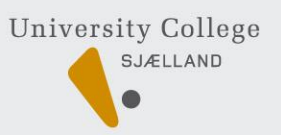

# **Inspiration til e-læring**

I følgende PowerPoint har vi samlet links til materiale om metoder til at give virtuelle studerende varieret og måske bedre læring.

#### **De følgende slides:**

- er tænkt som inspiration til, hvorledes multimedier kan anvendes til udarbejdelse af virtuelle e-læringsobjekter
- skal ikke vises, læres eller gennemgås, men virke som et opslagsværk hvor man kan klikke sig ind på det man vil inspireres til.
- er udarbejdet med link med vejledninger og eksempler på anvendelse
- <span id="page-2-0"></span>• har eksempler på foto, videoklip samt artikler om andres erfaringer i brugen af de forskellige e-læringsressourcer.

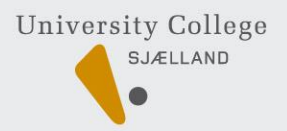

## **Metoder til læring i det virtuelle rum**

- $\checkmark$  At læse alene
- $\checkmark$  At læse og diskutere
- $\checkmark$  At skrive alene
- $\checkmark$  At skrive og diskutere
- $\checkmark$  At høre
- $\checkmark$  At høre og se asynkrone billeder/video
- $\checkmark$  At høre og se synkrone billeder/video
- $\checkmark$  At se, høre og læse i et fællesdokument
- $\checkmark$  At se, høre, læse og skrive i et fælles dokument
- $\checkmark$  At "gøre" noget med IT Fx. Udarbejde photostorry, video m.v.
- $\checkmark$  At "gøre" noget uden for PC Fx. sang, motion, dans, exergaming m.v.

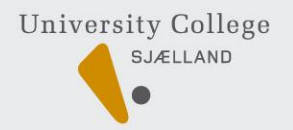

### **Kommunikative praksisformer i virtuelle rum**

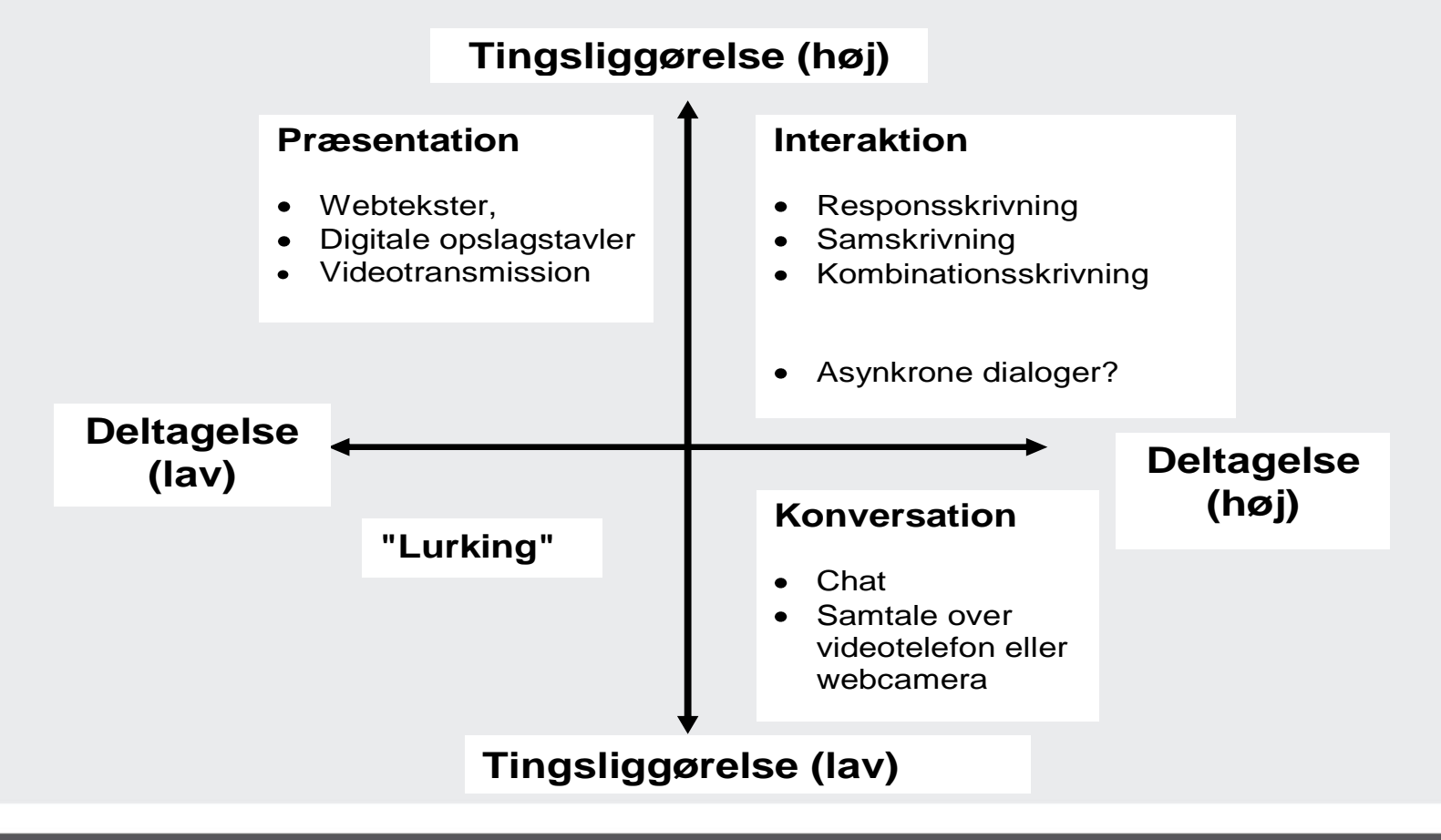

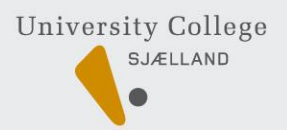

# **At "læse" på skærmen**

[Lovgivning:](http://www.adgangforalle.dk/) ["Bekendtgørelse om arbejde ved skærmterminaler](http://www.at.dk/sw4758.asp)["](http://www.adgangforalle.dk/)

- Bruger du PC briller?
- Sidder du godt? Læseafstand?
- Gør teksten større?
- Gør gymnastik?

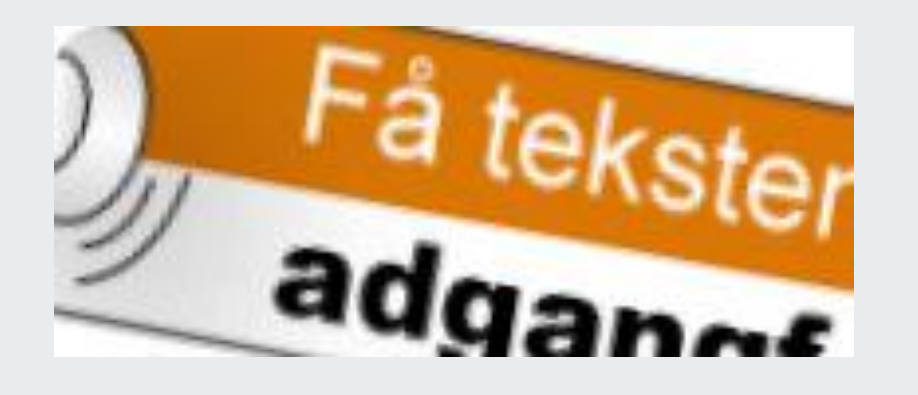

["Adgang for alle"](http://www.adgangforalle.dk/) et program der læser teksten for dig.

<span id="page-5-0"></span><http://www.adgangforalle.dk/>

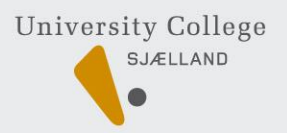

# **At skrive i det virtuelle rum (1)**

- Benyt klare og tydelige overskrifter/emneangivelse
- Skriv kort og præcist
- Husk at bordet fanger når budskabet er sendt
- Vær opmærksom på at et skriftligt budskab er nemmere at misforstå.
- Vær forsigtig med ironi, kontante udmeldinger og afklaring af frustrationer i virtuelle rum.
- Anvend gerne "stemningshjælpere" [www.smilie.dk](http://www.smilie.dk/) og Google billedsøgning
- $\checkmark$  Skriv med forskellig farve Ret/kommenter opgaver
- <span id="page-6-0"></span> $\checkmark$  Indsæt kommentar, fod/slutnoter eller link. Hvordan: tryk F1 eller "Hjælp"

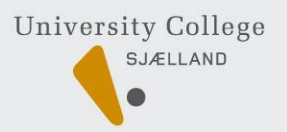

# **At samskrive i det virtuelle rum (2)**

- **Samskrivning på Fronter:** opret et nyt dokument som "fællesdokument" og flere kan skrive i det samtidig. Og underviseren kan skrive bemærkninger.
- **Google doc. samskrivning:** Opret Googlekonto. Under "mere" tryk "dokumenter". Opret et samskrivningsdokument enten direkte eller ved at kopiere anden tekst ind.
- Inviter (Share) gruppens medlemmer med deres mail ( ikke kun gmail)
- Skype og evt. headset anvendes som mundtlig kommunikation.

#### Brugserfaringer:

Det fungerer fint. Det er en god ide at fastsætte dagsorden/tidspunkt samt vælge ordstyrer og en person der redigerer. Husk og gem rettelser ;0) Se skærmbillede på næste slides

<span id="page-7-0"></span>["Samskrivning i Outlook"](http://office.microsoft.com/da-dk/help/HA010930961030.aspx) , se link

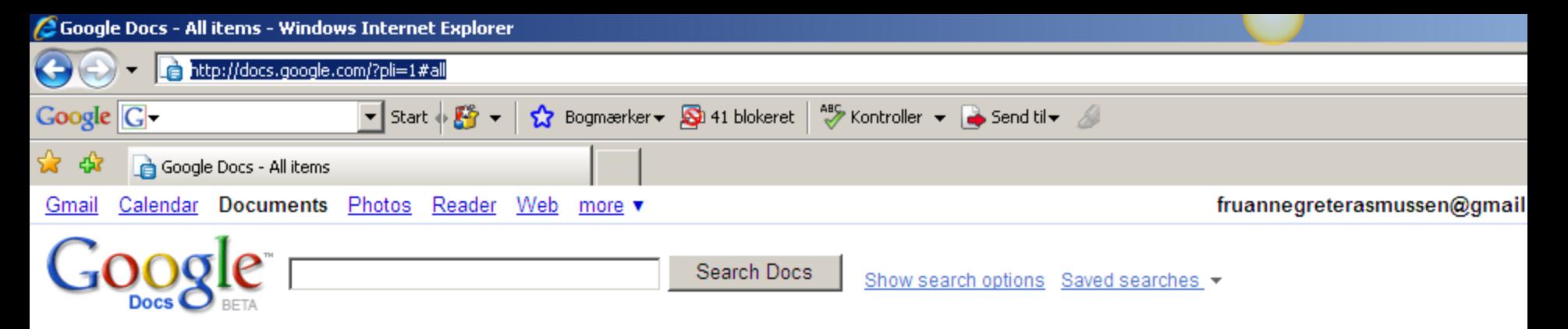

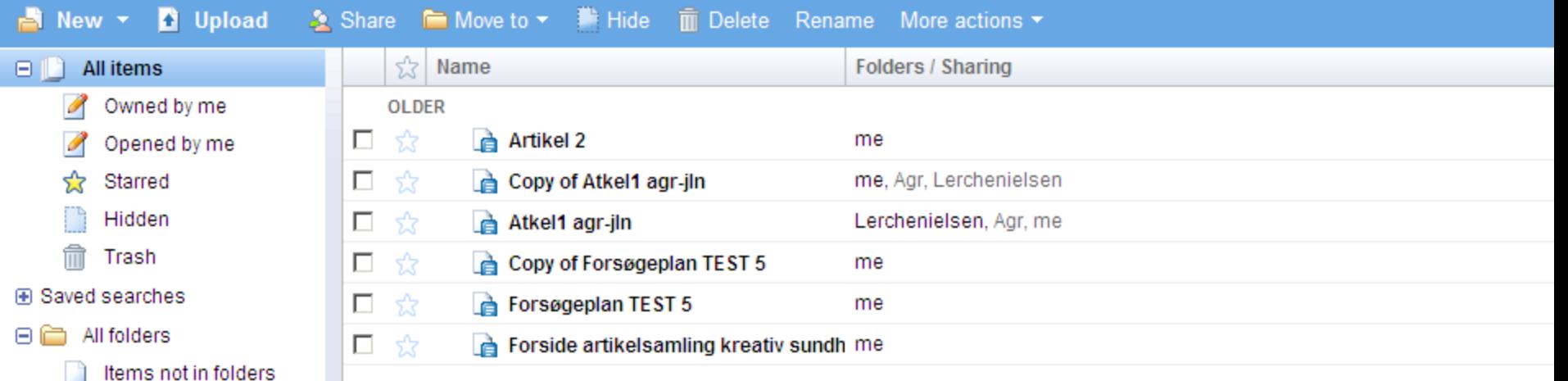

9 Virtuel læring

- **E** Items by type
- **□ Shared with...** 
	- Agr (2 items)
	- Lerchenielsen (2 items)

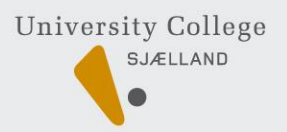

#### **At lægge lyd i det virtuelle rum (1)**  $\left(\left[\begin{array}{cc} 1 \end{array}\right]\right)$

- **Diktafoner** transskribering, Nej ikke anno 2008
- **Digital Voice Recorder:** Optag din undervisning, overfør den til skrivebordet på din PC og træk filen over i din læringsplatform (FC)
- **Optag lydmeddelelser direkte**
- Tag headset på og find programmet "lydoptager", tryk på den røde cirkel og indtal din tale. Gem filen og indsæt den i det aktuelle dokument/slides
- To learn about [Screencast.com](http://screencast.com/) og Jing<http://www.jingproject.com/>
- <span id="page-9-0"></span> **Læg tale til skærmbilleder**: [Jing](http://www.jingproject.com/) og [www.screencast.com](http://www.screencast.com/)
	- $\checkmark$  Prøv med små og sjove meddelelser
	- $\checkmark$  Lav evt. en lille konkurrence
	- $\checkmark$  På Fronter er det muligt at optage lydklip

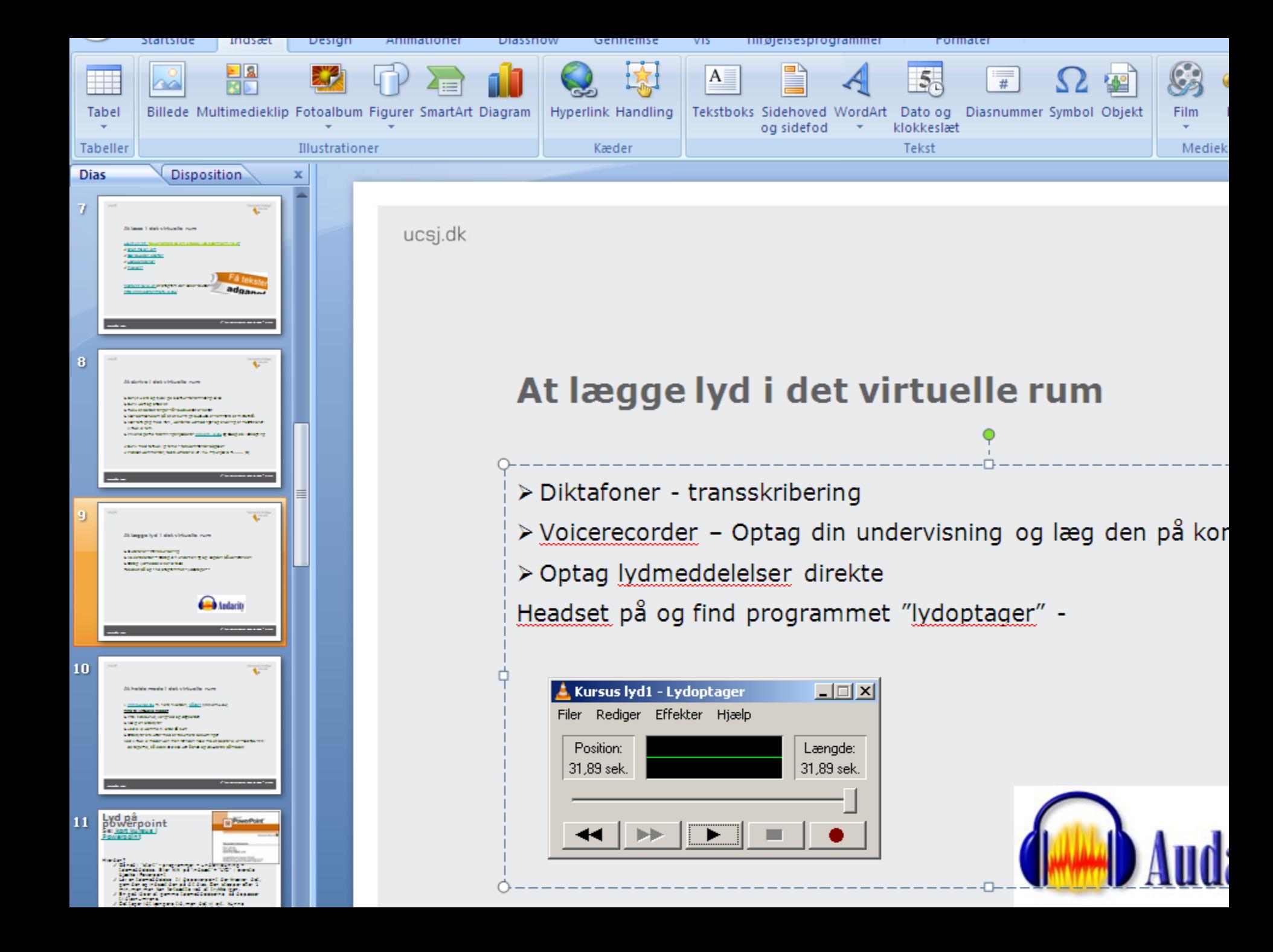

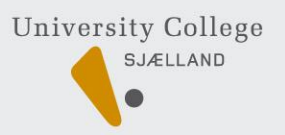

# **Audacity: Gratis lydprogram (3)**

**"Audacity"** er et audioredigeringsprogram med en lang række funktioner. Det er f.eks. muligt at hente eller optage lyde ind i programmet og derefter bearbejde og manipulere dem på alle tænkelige måder. Der kan arbejdes i flere spor, og resultatet kan brændes på en cd, som f.eks. kan afspilles i en almindelig cd-afspiller.

**Programmet er gratis**, hvilket gør det muligt for mange elever at arbejde videre derhjemme. Programmet kan downloades [her](http://audacity.sourceforge.net/)."

Citat: [Danmarks undervisningsportal](http://www.emu.dk/gsk/fag/mus/inspiration/musik_computer/audacity/index.html)

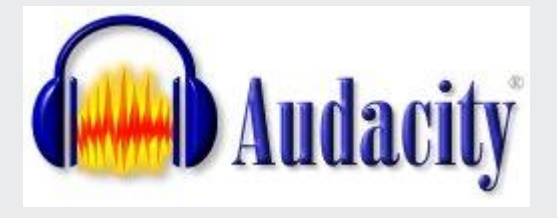

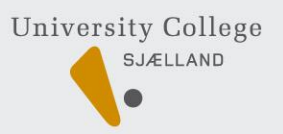

# **PowerPoint - hvordan (1)**

#### **Det skal ikke være:**

- □ "gab, gab" og med for mange animationer. Det ødelægger øjnene!
- $\Box$  PowerPoint uden navn, dato og emne.

#### **Skal det være:**

- $\checkmark$  En struktur for underviser/oplægsholder?
- $\checkmark$  En disposition til tilhørerne, så de kan skrive til?
- $\checkmark$  En struktur for et emne/tema i undervisningen?
- $\checkmark$  Et opslagsværk med indbyggede "aktiviteter"

### **HUSK – Navn, dato og emne på dine pp.**

<span id="page-12-0"></span>**Evt også modul, så læseren kan spørge om kilde m.v.**

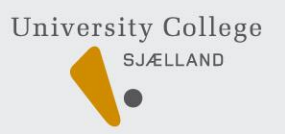

### **PowerPoint – hvordan (2)**

Der findes mange gode anvisninger på, hvordan man kreerer gode PowerPoint:

En offentlig vejledning [IT-borger](http://www.it-borger.dk/laer-om-it/din-pc/programmer/sadan-laver-du-powerpointpresentation)

Få en gratis bog om fremstilling af PP fra saxo: [Powerpoint 2007](http://www.saxo.com/dk/item/powerpoint-2007-e-bog.aspx) Danmarks Undervisningsportal: [www.emu.dk](http://www.emu.dk/), [Manualdatabasen](https://manualbasen.emu.dk/basen/praesentation/) (UNI-login) [Inspiration til akademisk udarbejdelse af PP](http://www.regionsjaelland.dk/regionens-opgaver/sundhed/fagfolk/uddannelses-_og_udviklingsafdelingen/kursusprogram_2008/faglige_kurser_2008/Documents/Inspiration.pdf)

Mit bedste råd er at sidde og lege med de forskellige funktioner i PP programmet. Start evt. med gruppens personlige PP med foto/video Det er en god ide, at oploade sine slides til nettet, således at man kan lave et link i sin opgave. Dette kan gøre på vores Fronter/Quickr/hjemmesider eller på freewaren: [www.slideshare.com](http://www.slideshare.com/)

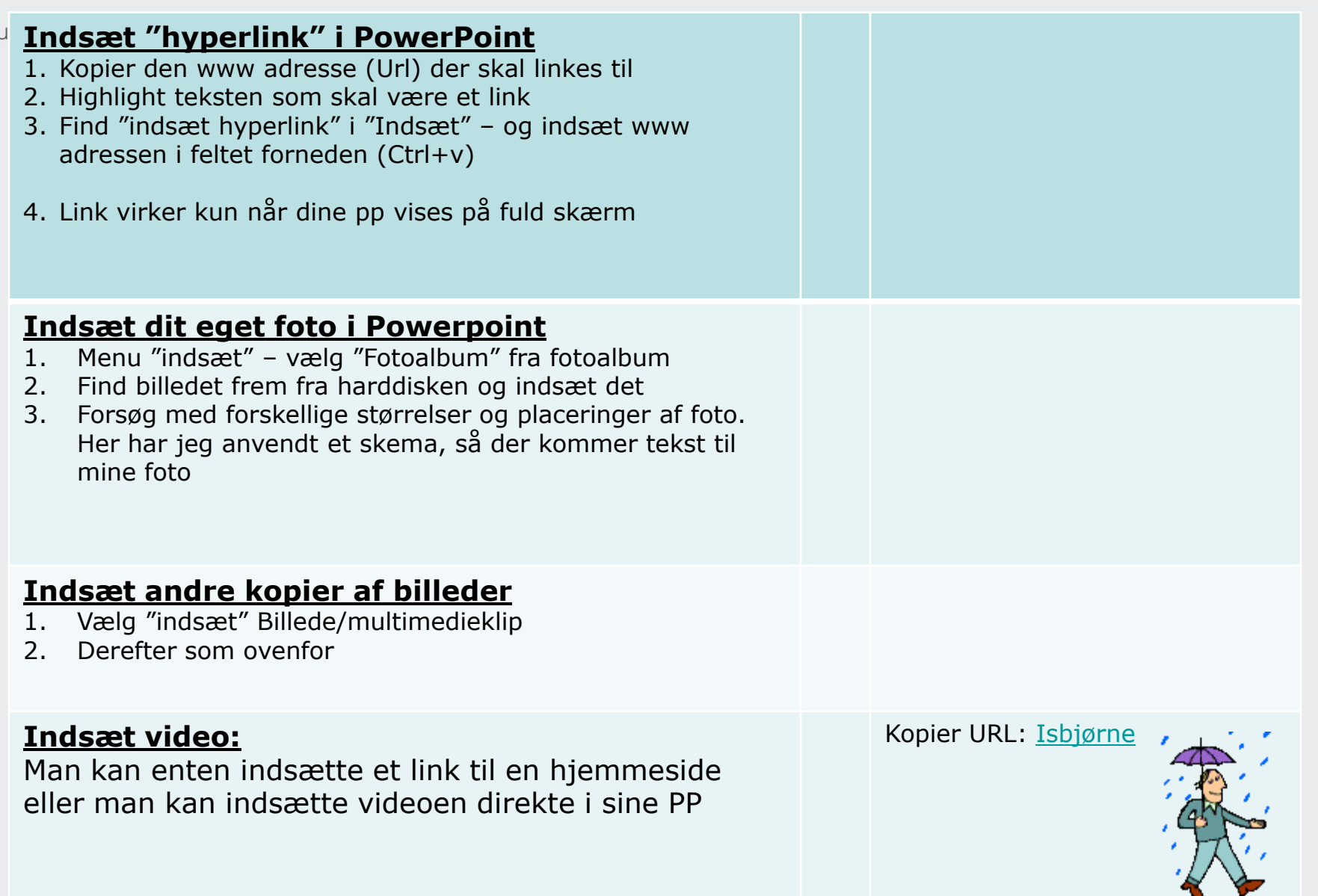

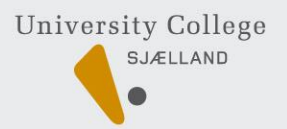

# **Indtal lyd til dine PowerPoint (4)**

- > Gå ned i "start" Programmer Underholdning Talemeddelelse.
- Eller klik på "indsæt"+ "LYD" i øverste bjælke i Powerpoint
- Lav kun talemeddelelse til de powerpoint der kræver det, gem den og indsæt den på dit dias. Den stopper efter 1 min, men man kan fortsætte ved at trykke igen.
- En god ide er at gemme talemeddelelserne, så de passer til diasnumrene.
- Man vælger om talemeddelelsen starter automatisk eller ved tryk på den gule højtaler
- $\triangleright$  Lydfiler vedhæftes til PP, pakkes evt. som zip fil

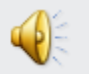

- $\checkmark$  Det tager lidt længere tid
- $\checkmark$  Det kan genbruges
- $\checkmark$  eller redigeres til næste hold studerende
- Se: [kort kursus i Powerpoint](http://office.microsoft.com/training/Training.aspx?AssetID=RC100687671030&CTT=6&Origin=RC100687671030)

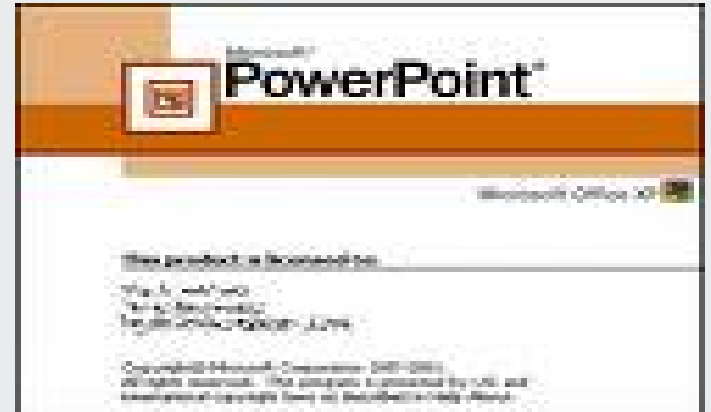

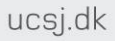

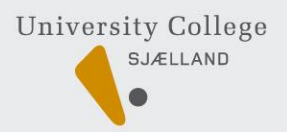

### **Hvordan indsætter man video i pp?**(5)

#### Indsæt video fra egen pc

- Vælg et nyt dias med "titel og indholdsobjekt"
	- Tryk på filmstrimlen og find din video i dit videoarkiv på din pc Man kan selv bestemme om den starter straks eller om man skal klikke for at starte.

### Indsæt videoklip fra **[www.youtube.com](http://www.youtube.com/)**

- Kopier urlen og indsæt den som link
- Nyd stille denne lille billedproduktion, som er udarbejdet i Fotostory- derefter starter den næste video automatisk:

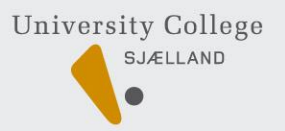

### **Eksempler på videoklip fra egen PC**

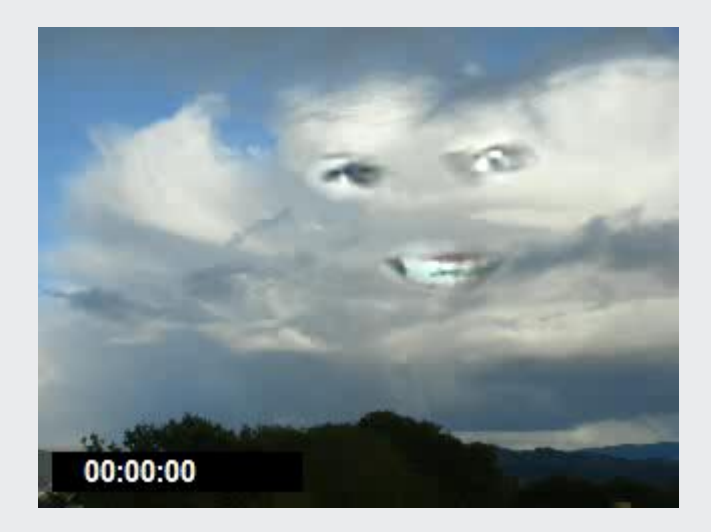

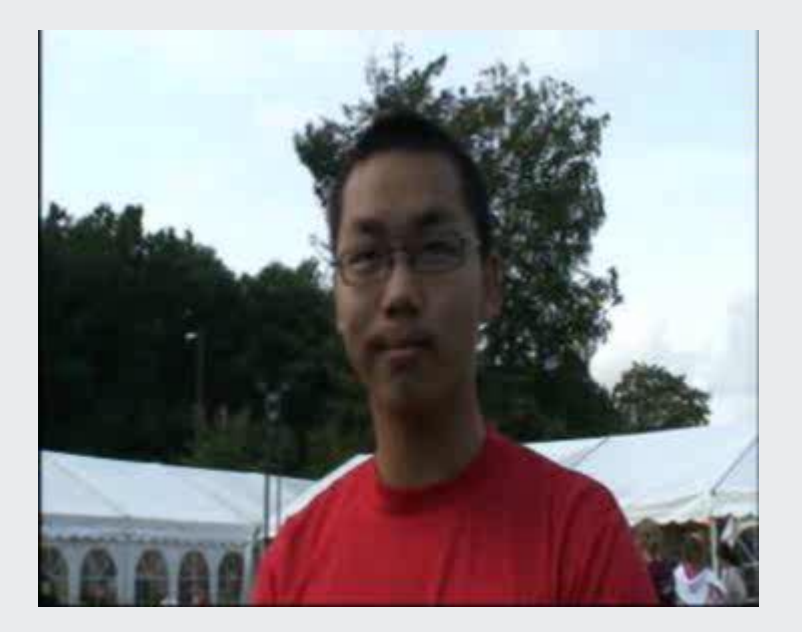

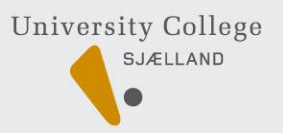

### **Hent foto og animationer**

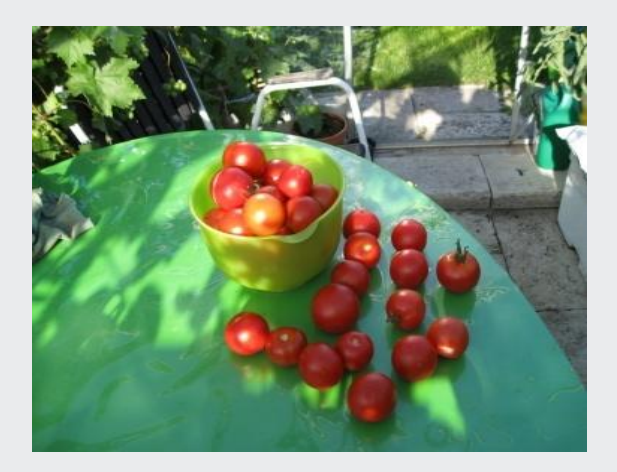

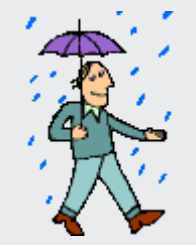

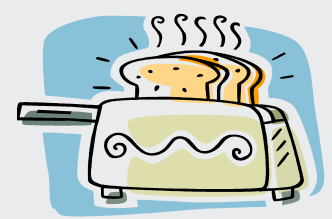

Slide 19 Virtuel læring- et opslagsværk 1/2011 Anne Grete Rasmussen agr@ucsj.dk

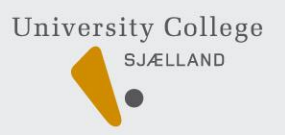

# **Hvordan indsætter jeg link ?**

Kopier en www adresse (Url) Highligt teksten som skal være et link Find "indsæt hyperlink" i "Indsæt" – og indsæt www adressen i feltet forneden (Ctrl v)

Eksempler:

[Ankerhus Seminarium](http://www.ankerhussem.dk/OAK/doc1.nsf)

[Hvordan podcaster man radio og TV udsendelser](http://www.dr.dk/Podcast/onsdag.htm)

Se [Rabatten om nannoteknologi](http://www.dr.dk/dr1/rabatten) 

Se ["Rabatten" komfurtest den 8. marts.2007](http://www.dr.dk/dr1/rabatten)

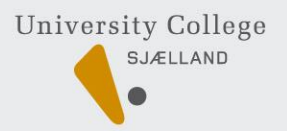

# **At holde møde i det virtuelle rum (1)**

- [www.skype.dk](http://www.skype.dk/) m. flere hvordan, [sådan](https://manualbasen.emu.dk/basen/kommunikation/) [www.emu.dk](http://www.emu.dk/) kræver UNI-login **Tips til virtuelle møder:**
- Aftal tidspunkt, varighed og dagsorden
- Vælg en person der starter telefonmødet op, en ordstyrer og en referent
- $\triangleright$  Lad alle komme til orde på skift brug fingeren ;0)
- Ordstyrer afslutter med at resumere beslutninger.
- Hold pause hver ½ time og anskaf et godt trådløst headset
- En stor fordel med foto af deltagerne evt. anvende webcam
- God ide, at have udarbejdet dagsorden og bilag til deltagerne, således at de er printet ud til mødet eller åbnet i forskellige vinduer.

<span id="page-20-0"></span>**Er du god til at Skype? Besparelse pr. møde ved 5pers.: 10 timer/3600kr/64kgCO2**

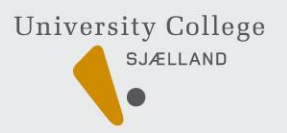

# **At holde møde i det virtuelle rum (2)**

#### **Møde og samskrivning.**

Opret en Googlekonto $\Box$  Googledoc. Alle har samme dokument åbnet og kan læse, skrive og samtale over Skype

**Møde med webcam** Se eksempel ["Stemningsbilleder fra IT møde"](//01ufile01/users$/anksem/agr/lyd og video/stemningsbilleder.htm)

#### **Virtuelle konferencer:** Se: [Etienne Wenger](http://www.knowledgelab.dk/now/e-portfolio/etienne_wenger)

- $\triangleright$  Forelæsninger
- $\triangleright$  Klasseundervisning
- Se kort klip "det kreative CO2 projekt" Klimaminister [Fru Connie](http://www.ucsj.dk/content/dk/projekter/co2tips/connie_hedegaard)  [Hedegaard](http://www.ucsj.dk/content/dk/projekter/co2tips/connie_hedegaard)

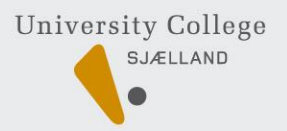

# **At bruge stilbilleder – Photo Storry (1)**

### **Kan foto og billedserier kan erstatte F2F-væren?**

Billedbehandlingsprogrammet Photo Story kan hentes gratis [her](http://www.microsoft.com/downloads/details.aspx?FamilyID=92755126-a008-49b3-b3f4-6f33852af9c1&DisplayLang=da)

Det er nemt, sjovt og hurtigt at anvende:

- Importer billeder
- Rediger d.v.s sæt tekst, tale,bevægelse eller musik på billederne
- Færdiggør kan gemmes på egen PC, mailes og derefter gemmes/oploades
- Se: [Vejledning til at komme i gang](http://www.microsoft.com/windowsxp/using/digitalphotography/photostory/tips/firststory.mspx)
- Se: ["Koldsyltede asier"](http://video.google.com/videoplay?docid=421498868884790327)
- Se: "Drivhuseffekt i februar"; o)
- <span id="page-22-0"></span>Se: [Dittes pandekagefremstilling](http://www.onetruemedia.com/otm_site/view_shared?p=777d9b250faf4ed8ebf07b&skin_id=601&utm_source=otm&utm_medium=email) På [www.onetrumedia.com](http://www.onetrumedia.com/) kan man også udarbejde fortællinger/vejledninger. Der er dog mange reklamer ;0)

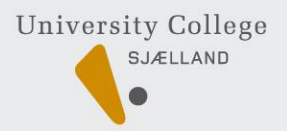

# **At bruge stilbilleder – Photo Storry (2)**

### **Kan foto og billedserier kan erstatte F2F-væren?**

Billedbehandlingsprogrammet Photo Story kan hentes gratis [her](http://www.microsoft.com/downloads/details.aspx?FamilyID=92755126-a008-49b3-b3f4-6f33852af9c1&DisplayLang=da)

Det er nemt, sjovt og hurtigt at anvende:

- Importer billeder
- Rediger d.v.s sæt tekst, tale,bevægelse eller musik på billederne
- Færdiggør kan gemmes på egen PC, mailes og derefter gemmes/oploades
- Se: [Vejledning til at komme i gang](http://www.microsoft.com/windowsxp/using/digitalphotography/photostory/tips/firststory.mspx)
- Se: ["Koldsyltede asier"](http://video.google.com/videoplay?docid=421498868884790327)
- Se: "Drivhuseffekt i februar"; o)
- Se: [Dittes pandekagefremstilling](http://www.onetruemedia.com/otm_site/view_shared?p=777d9b250faf4ed8ebf07b&skin_id=601&utm_source=otm&utm_medium=email) På [www.onetrumedia.com](http://www.onetrumedia.com/) kan man også udarbejde fortællinger/vejledninger. Der er dog mange reklamer ;0)

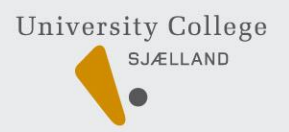

# **Videoklip – optagelse (1)**

- Undersøgelser viser, at studerende lærer mest ved aktive og hurtigt skiftende aktiviteter i det virtuelle rum. Læs: [Hvorfor video?](http://old.forskningsnettet.dk/hvorforvideo)
- Generelt er kvaliteten bedst, hvis videoen vises fra harddisk eller fra DVD. Følgende er streamet og lagt på nettet, hvilket giver en dårligere kvalitet, men den fordel, at man altid har sine videoklip med.
- **Ipfone:**  optager videoklip kan oploades direkte på **www.youtube.com**
- **Mobiltelefon:** Se: [Ditte Lene laver pinjekerner,](http://video.google.com/videoplay?docid=3959267565377020317) se ["M](http://209.85.129.132/search?q=cache:JRtFpLaUGYoJ:uddannelsesforum2008.emu.dk/konferenceprogram/praesentationer/5_november/workshopper/Anne_Charlotte_Petersen_og_Marianne_Jensen.ppt+mobiltelefon+som+formidler&hl=da&ct=clnk&cd=1&gl=dk)[-](http://209.85.129.132/search?q=cache:JRtFpLaUGYoJ:uddannelsesforum2008.emu.dk/konferenceprogram/praesentationer/5_november/workshopper/Anne_Charlotte_Petersen_og_Marianne_Jensen.ppt+mobiltelefon+som+formidler&hl=da&ct=clnk&cd=1&gl=dk)[læring"](http://209.85.129.132/search?q=cache:JRtFpLaUGYoJ:uddannelsesforum2008.emu.dk/konferenceprogram/praesentationer/5_november/workshopper/Anne_Charlotte_Petersen_og_Marianne_Jensen.ppt+mobiltelefon+som+formidler&hl=da&ct=clnk&cd=1&gl=dk)
- **Digitalt Kamera:** Se: [Svampetur](http://video.google.com/videoplay?docid=-4572203077428495338) [med Kaj Erik Koch](http://video.google.com/videoplay?docid=-4572203077428495338)
- **Webcamera:** Se: [Jeg bruger webcam](http://video.google.com/videoplay?docid=2738925222958800446)
- **Videooptager:** Se: [Lasses CO](http://medie1.ucsj.dk/video/Madspild_co2tips_Lasse)[2](http://medie1.ucsj.dk/video/Madspild_co2tips_Lasse) [råd om madspild](http://medie1.ucsj.dk/video/Madspild_co2tips_Lasse) og [Line og Ditte](http://www.ucsj.dk/content/dk/projekter/co2tips/vasketoj)
- <span id="page-24-0"></span>**Prof. Udstyr:** Nordisk film Se: Udviklingschef i UCsj: [Johny Lauritsen](http://www.videomarathon.com/ankerhus/foredrag_part1.wmv)

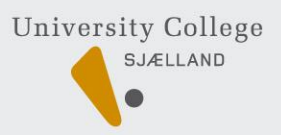

# **Videoklip – redigering (2)**

Læs om videooptagelse: ["Video for begyndere"](http://intern.jcvu.dk/it-medier/1Videofilm/Produkt/Video for begyndere(Gj)/Video for begyndere.htm) Læs vejledning om ["Video I undervisningen](http://www.fsknet.dk/sites/forskningsnettet.dk/files/File/LOM/univid_videoiundervisningen.pdf)" fra [www.forskningsnettet.dk](http://www.forskningsnettet.dk/) På nyere PC medfølger redigeringsprogrammet Live Movie maker

MovieMaker, Live MovieMaker m.v. er gratis software til redigering af vidoer Installer Moviemaker (gratis) - klik [her](http://www.microsoft.com/windowsxp/downloads/updates/moviemaker2.mspx) Manual til Moviemaker - klik [her,](https://manualbasen.emu.dk/basen/video/videoredigering_moviemaker2.pdf) [Instruktionsvideo](http://www.youtube.com/watch?v=JZXK68NS7gU&feature=related)

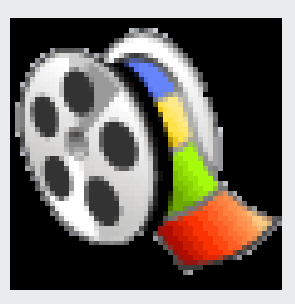

Penacle er et mere professionelt redigeringsprogram som vi har på Ankerhus. Hjælp til Penacle [videoredigering](http://www.pinnaclesys.com/PublicSite/uk/Products/Consumer+Products/Home+Video/Studio+Family/Studio+MovieBoard+Plus.htm)

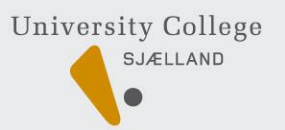

# **Videoklip- distribuering (3)**

Når din video er færdig kan du:

- Gem video på harddisk, USB-stick eller på dvd
- Send video med e-mail? Max 10Mby
- > Opload til nettet På en blog, en hjemmeside eller på [www.youtube.com](http://www.youtube.com/)
- Undervisningsvideo oploades som "private" indtil de er godkendte af vejlederen

Læs mere om hvordan man oploader video på nettet: [her](http://design.emu.dk/artikler/0847-videopaanettet.html)

Et eksempel: Videofilm på 2:26min fylder ca.51Mb og det tog ca. 70 minutter at oploade den Se: "CO2 venlig sommermad"

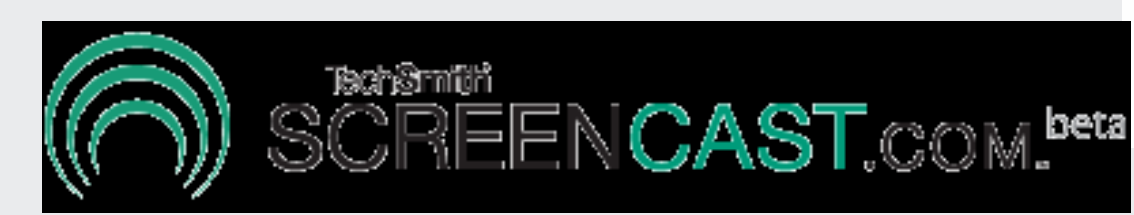

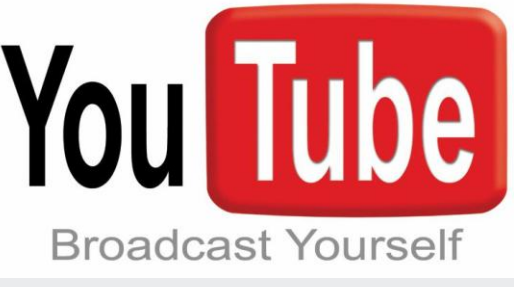

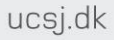

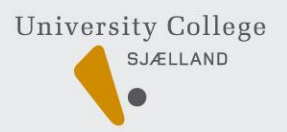

## **Videoklip – eksempler (4)**

- [Hvordan parteres en fugl](http://www.youtube.com/watch?v=4tjugMZ8JF8)
- [Energibesparelser i boligen](http://www.youtube.com/watch?v=kGAOZllghYo)
- [Videoer om madproduktion m.v.](http://video.aol.com/partner/discoveryhealth/healthy-decadence-clips-red-velvet-layer-cake/c33c5f91c6ed2221a36cd7cda646616540f23369)
- [Videokonkurrence](http://video.aol.com/partner/discoveryhealth/healthy-decadence-clips-red-velvet-layer-cake/c33c5f91c6ed2221a36cd7cda646616540f23369)
- [Video om klima og sundhed](http://video.aol.com/video-detail/global-warming-polar-bear-30/2656028226) [video.aol.com/video](http://video.aol.com/video-detail/global-warming-polar-bear-30/2656028226)
- Det kreative CO2 projekt: www.co2tips.dk og F[acebook.com](http://www.facebook.com/) "co2tips"
- Læring i billeder: [Hvordan laver man et bål](http://www.youtube.com/watch?v=sSYB2PMv1tU)
- Læring i video: [Sommermad](%3cdiv%3e%3cobject classid=%22clsid:D27CDB6E-AE6D-11CF-96B8-444553540000%22 codebase=%22http:/fpdownload.macromedia.com/pub/shockwave/cabs/flash/swflash.cab)

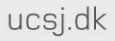

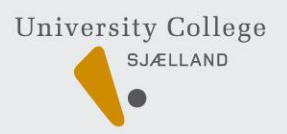

# **Videoklip – on-line (5)**

- Radioprogrammer: [DR-undervisning](http://www.dr.dk/Undervisning/arbejdslivet/forside.htm)
- Danmarks Undervisningsportal: [www.emu.dk](http://www.emu.dk/) Brug dit UNI-login
- Amerikansk reklamefinancieret site: [www.about.com](http://www.about.com/)
- Bedste hjemmeside: [National Geographic](http://video.nationalgeographic.com/video/player/animals/mammals-animals/bears-and-pandas/bear_polar_foodsnatch.html)

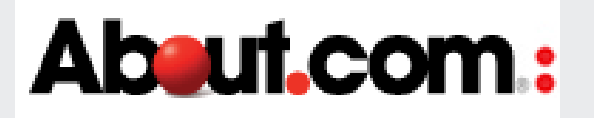

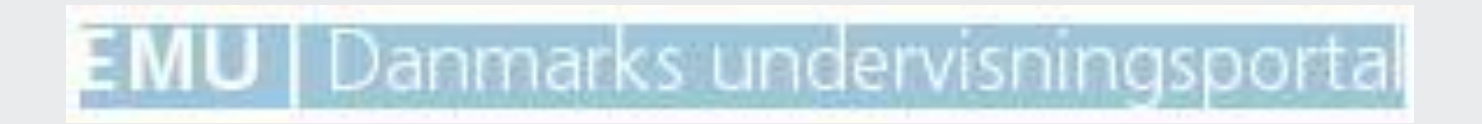

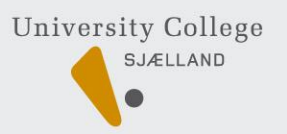

### **Gratis musik, foto og video?**

- Som grundregel er det **ikke** lovligt at kopiere musik, foto og video der er hentet i det virtuelle rum. Heller ikke, hvis man har købt musikken. Det må kun anvendes til eget brug.
- For at finde frem til musik, foto og videoklip, som man frit kan anvende i sine egne produktioner kan man selv frembringe lyd, musik eller støj. Eller anvende forskellige link til "gratis" musik fra nettet.

Fri musik/billeder kan findes på ["IT](http://www.it-torvet.dk/?s=gratis+musik)[-](http://www.it-torvet.dk/?s=gratis+musik)[torvet"](http://www.it-torvet.dk/?s=gratis+musik) <http://www.jamendo.com/en/>

- På<http://creativecommons.org/> er den nye side som viser rettigheder.
- Evt. disse: [www.soundextras.com](http://www.soundextras.com/) [www.findsounds.com-](http://www.findsounds.com-/) [www.frightfx.com](http://www.frightfx.com/)
- På [www.forskningsnettet.dk](http://www.forskningsnettet.dk/) er der også god information om jura, samt en
	- "jura-blok" hvor man kan få hjælp og "online" support

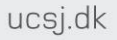

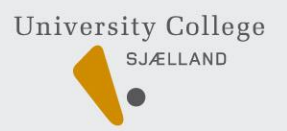

### **Noget om fil***typer*

### **videofiler:**

AVI; MPEG;DVD;WMV; MOV; 3GP; MP4; SWF,wow

**Lydfiler:** mp3, asf, wma

<span id="page-30-0"></span>Man kan ændre filformat ved at bruge et program ( spørg IT-folk)

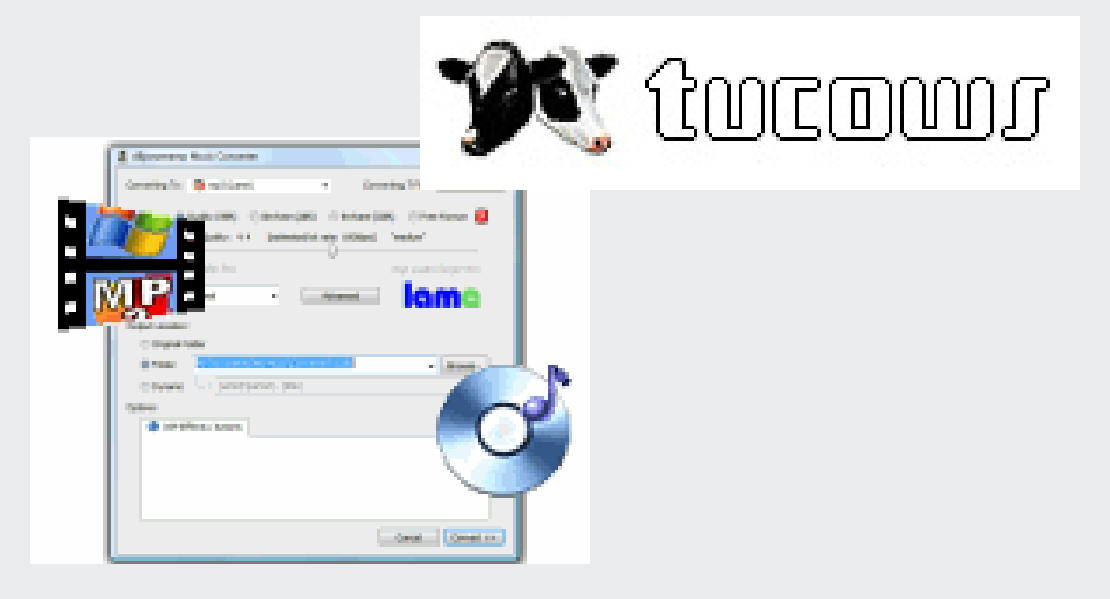

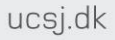

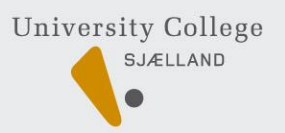

### **Powerpoint Producer**

I PowerPoint Producer kan man:

Lægge lyd, foto eller video på sine Powerpoint, eller tilslutte webcam så studerende kan se et lille foto af underviseren, mens Powerpoint vises på den

halve skærm se: [Vejledning](http://www.itlc.life.ku.dk/vejledninger/producer/vejledning.aspx)

Installer PowerPoint Producer: [her](http://www.microsoft.com/downloads/details.aspx?familyid=1b3c76d5-fc75-4f99-94bc-784919468e73&displaylang=en)

Vigtigt at anvende PowerPoint, der er gemt i 2003

<span id="page-31-0"></span>PS: Jeg efterlyser erfaring med Powerpoint Producer til e-læring. Mail gerne til mig agr@ucsj.dk

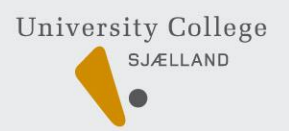

### **Noget om web 2.0 wiki, blog og Facebook**

- ≻ en webside hvor enhver ved hjælp af en [browser](http://da.wikipedia.org/wiki/Browser) kan oprette, vedligeholde og forfatte webdokumenter og websider i samarbejde med andre.
- muliggør at mange brugere i fællesskab opbygger indhold / viden.
- sætter grupper i stand til at organisere indhold og viden på en organisk/fri måde. Kan også anvendes som intranet hvor medarbejdere kan bidrage med indhold i et samarbejde, og derved erstatte webmasteren.
- Bruger et [opmærkningssprog](http://da.wikipedia.org/wiki/Opm%C3%A6rkningssprog), og ændringer eller tilføjelser er umiddelbart tilgængelige.
- [www.wikipedia.dk](http://www.wikipedia.dk/) : en encyklopædi [encyklopædi](http://da.wikipedia.org/wiki/Encyklop%C3%A6di)
- $\checkmark$  [www.wikispaces.com](http://www.wikispaces.com/): her kan der oprettes en hjemmeside/blog gratis Kilde: [Wikipedia](http://da.wikipedia.org/wiki/Wiki), besøgt den24. april 2008

**Gratisprogrammer:** [Uddannelsesmessen Odense Kongrescenter 2008](http://ufotorvet.spaces.live.com/)

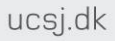

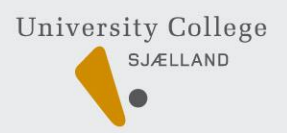

# **Wiki-space som læringsrum ?**

- [Nyheder på i wikispaces](http://www.wikispaces.com/help+teachers)
- [Lærervejledning: http://www.teachersfirst.com/content/wiki/](http://www.teachersfirst.com/content/wiki/)
- Vores wiki:<http://elyk-nord.wikispaces.com/>
- > Min wiki med CO2tips: skriv: [co2tips.wikispaces.com](http://co2tips.wikispaces.com/)
- **[Wikiquote](http://wikiquote.org/) [Wikipedia](http://wikipedia.org/)**
- **[Wikisource](http://wikisource.org/) [Wiktionary](http://wiktionary.org/)**
- **[Meta-Wiki](http://meta.wikimedia.org/) [Wikinews](http://wikinews.org/)**
- **[Wikispecies](http://species.wikimedia.org/) [Commons](http://commons.wikimedia.org/) [Wikibooks](http://wikibooks.org/)**

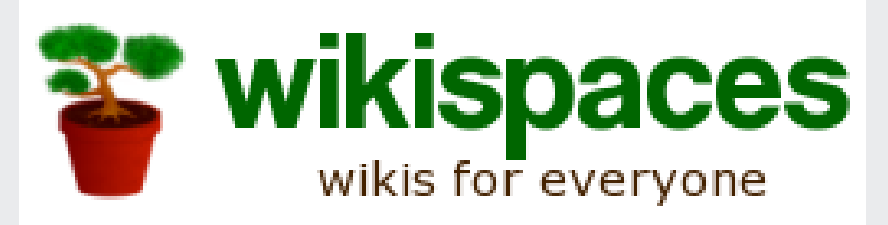

# **Hvordan laver jeg en blog ?**

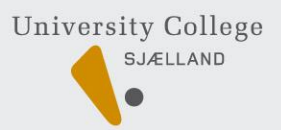

Gå ind på [www.google.com](http://www.google.com/) og opret en Googlekonto. Det er gratis og her er det nemt at oprette en blog.

På næste slides er de værktøjer du får, når du har oprettet en Googlekonto: Blog,

samskrivningsprogram, Picasa, opload dine videoer m.v.

**[www.fruannegreterasmussen.blogspot.com](http://www.fruannegreterasmussen.blogspot.com/)**

madproduktion.blogspot.com [og cilvideo.blogspot.com](http://googleblog.blogspot.com/)

Læs om Blog i undervisningen

Hvordan finder jeg en blog. [www.wordPress.com](http://da.search.wordpress.com/?q=co2)

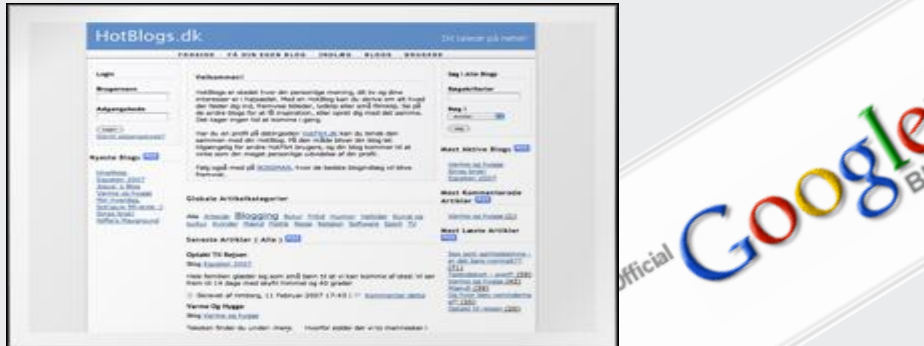

Virtuel læring- et opslagsværk 1/2011 Anne

Virtuel læring - et opslagsværk 3. udgave. Anne Grete Rasmussen, agr@ucsj.dk

Insights from Googlers into our products. Insights from Googlers into our produc-

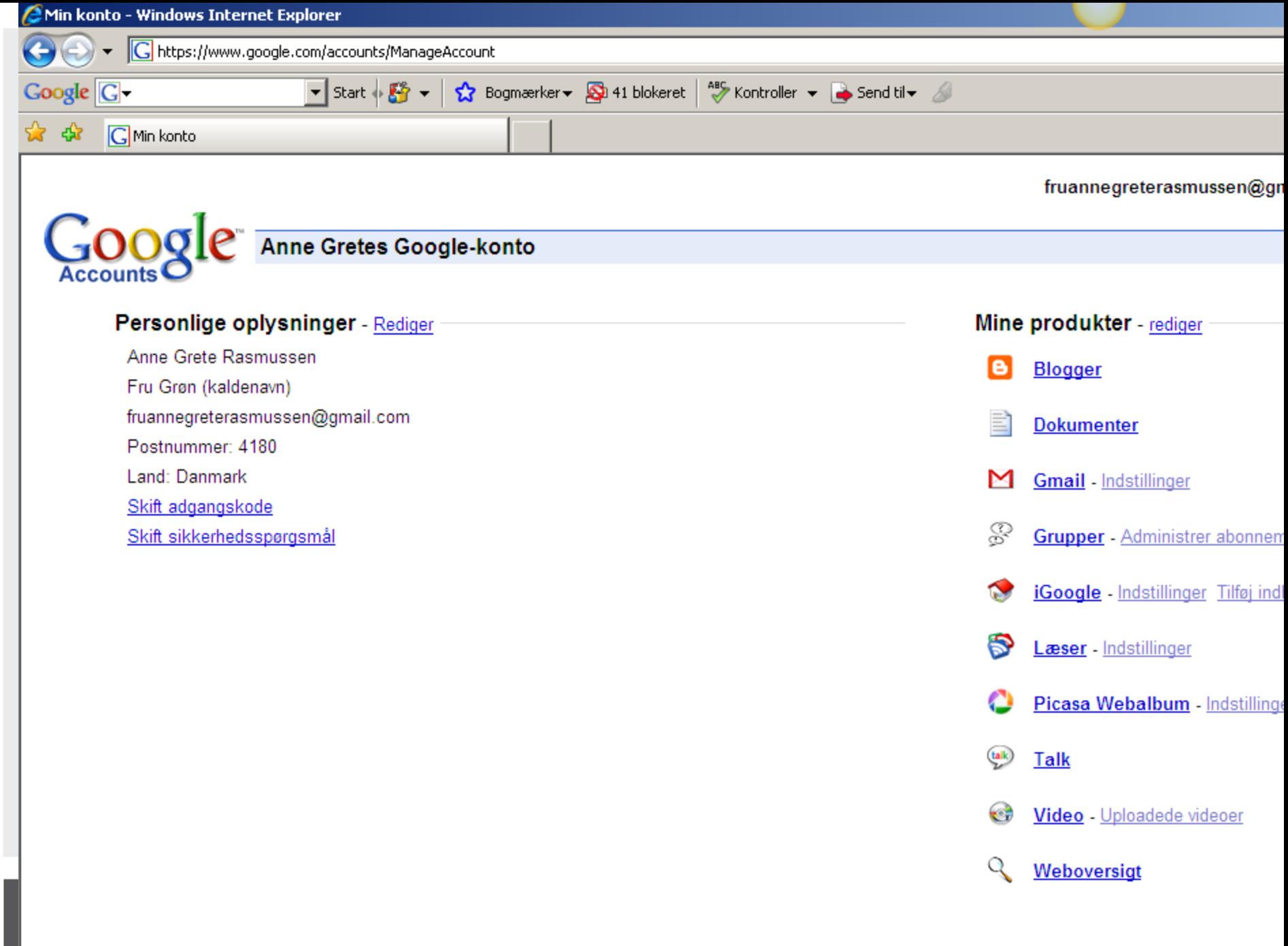

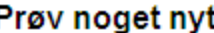

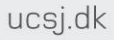

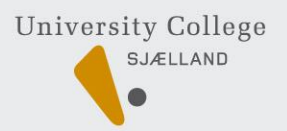

### **Lav en hjemmeside (1)**

 $\checkmark$  Køb det bedste domæne

 $\checkmark$  Hvad er formålet med hjemmesiden?

- $\checkmark$  Hvem henvender du dig til?
- $\checkmark$  Hvad er indholdet?
- Hvordan skal design være?
- $\checkmark$  Hvilken menuer?
- Hvilket værktøj?
- $\checkmark$  Links, foto, video, lyd/musik?
- $\checkmark$  Andre interaktive finesser?
- <span id="page-36-0"></span> $\checkmark$  Hvordan med reklamer og financiering? [Google adsense](https://www.google.com/adsense/login/da/?hl=da&sourceid=aso&subid=ww-da-ha-syn_search&utm_medium=ha&utm_term=hjemmeside&gsessionid=6qva-mz7F2I)

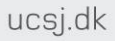

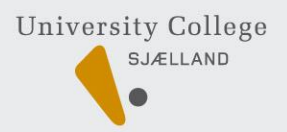

### **Lav en hjemmeside (2)**

- Søg og køb domæne hos [DK-hostmaster](http://www.dk-hostmaster.dk/)
- Brug en Googlekonto eller
- [NVU programmet](http://kimludvigsen.dk/programmer-internet-nvu.html) fra KimLudvigsen
- [En to tre hjemmeside](http://www.123hjemmeside.dk/pages/receive.aspx?partnerkey) eller<http://www.mono.net/>
- [www.emu.dk](http://www.emu.dk/) Danmarks undervisningsportal, hvor alle kan oprette en hjemmeside, helt gratis. Kræver UNI-login, som alle får i UCsj
- Firmaet [www.one.com](http://www.one.com/) anvender jeg til min private.
- > Godt program (tha) http://www.weebly.com

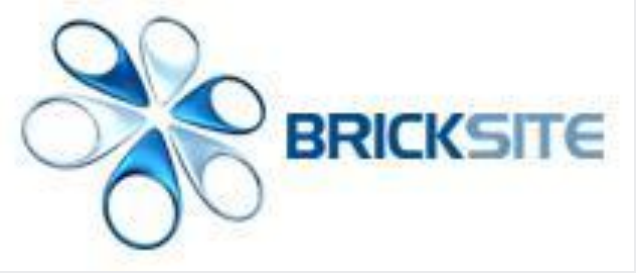

# **At gøre sjove ting med det virtuelle rum**

- Syng en sang se min on.line sangbog. Kombiner [video](http://www.sidereel.com/Robbie_Williams/_watchlinkviewer/20) og [tekst](http://www.lyrikken.dk/view-316217-robbie_williams_feel.html)
- Masser af gratis musik her: [Gratis Musik](http://www.abcsiden.dk/musik/), [Musikbiblioteket](http://www.musikbibliotek.dk/musikbibliotek_dk) og Frankix
	- http://www.frankix.dk/links/linksstart.asp
- Masser af tekster on-line: [www.lyrikken.dk](http://www.lyrikken.dk/),
- Indsyng en sang eller spil et stykke musik og send til gruppen
- Har I prøvet [www.singshot.com](http://www.singshot.com/)
- $\triangleright$  Hold pause og gør motion <u>Dr.dk/motion</u>
- > Tag en dansepause [Studiegruppen danser tango eller?](http://www.youtube.com/watch?v=oCJq7SJqtAc)
- Exergaming NitendiWii: tenniskamp bowling golf eller den nye ballanceøvelse
	- $\triangleright$  Ro en burger i fælleskamp
- <span id="page-38-0"></span>• Hold pause i e-læringen og brug krop og sanser

ucsj.dk

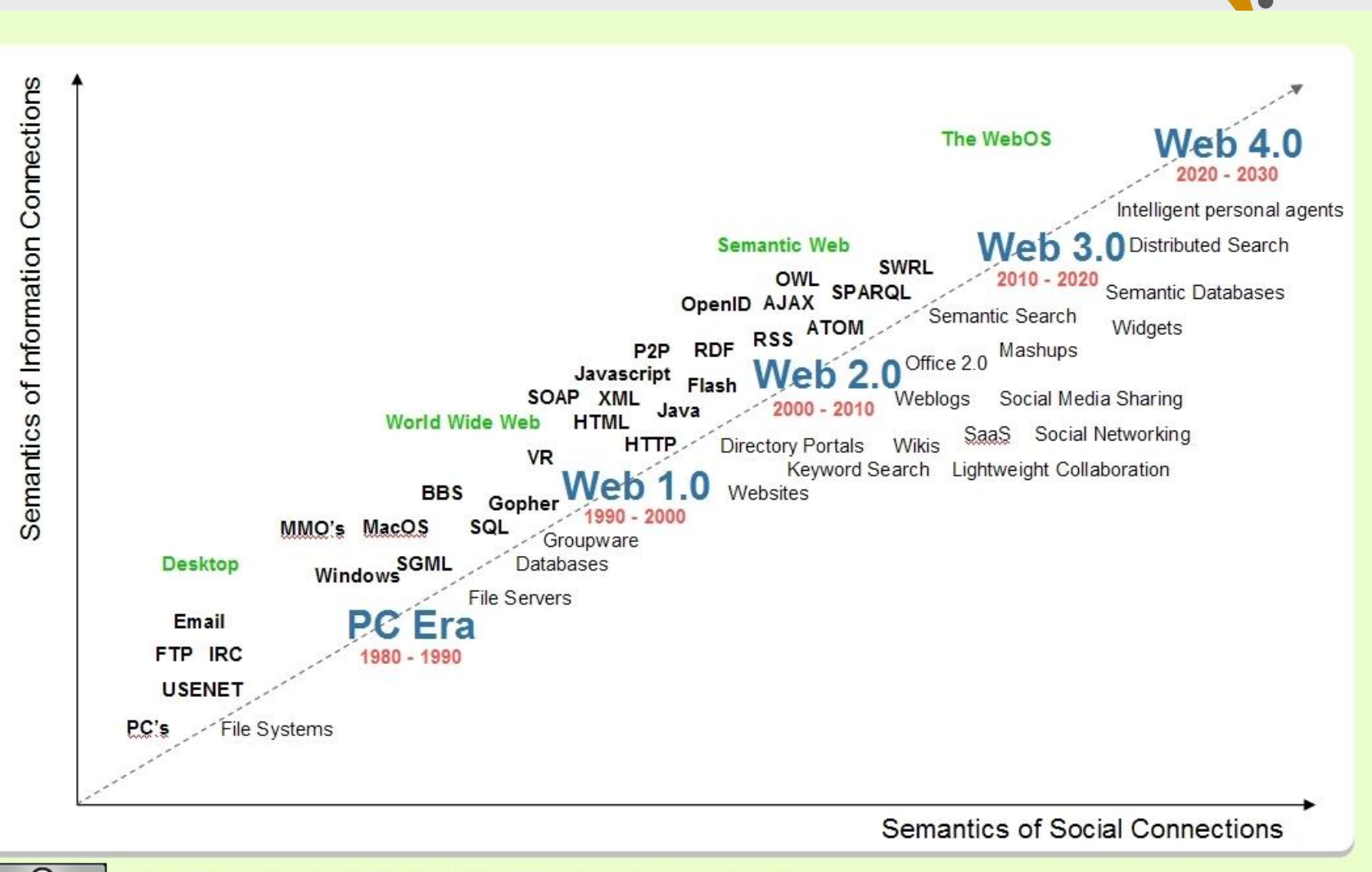

**SUMERIGHIS RESERVED** 

Source: Radar Networks & Nova Spivack, 2007 - www.radarnetworks.com

Virtuel læring- ot opslagsværk 1/2011 Anne

University College SJÆLLAND

# **Kilder og litteratur (1)**

- Kompetencecenter for IT og læring (2007)"IT- kompetenceudvikling i CVUsj"
- Gynter, Karsten (2005) "Blended learning" IT og læring i et teoretisk og praktisk perspektiv" p. 127, Unge Pædagoger
- ▶ [Etienne Wenger \(](http://www.ewenger.com/)2005) ["Technology for communities"](http://technologyforcommunities.com/CEFRIO_Book_Chapter_v_5.2.pdf) artikel på 15 sider
- **> Palle Quist: bl.a. [Video i undervisningen,](http://tnb.aau.dk/~pal/dun/studentsoffice_pblsym_beta.pdf) Ålborg Universitet**
- Forskningsnettet:
	- > [TEMA nr. 3: \(2004\) Internet video: Teknik og pædagogik mødes på nettet](http://www.forskningsnettet.dk/da/lom03) og
	- > [TEMA nr. 5 \(2005\)](http://www.forskningsnettet.dk/da/lom05) [Videndeling og samarbejde på nettet](http://www.forskningsnettet.dk/da/lom05)

<span id="page-40-0"></span>Herskin Bjarne (2001) "IT-undervisning – med brugeren i centrum", Ingeniøren Pernille Rattleff (red.) et.al.(2008) "Digitale medier og didaktisk design" brug erfaringer og forskning. DPU

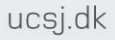

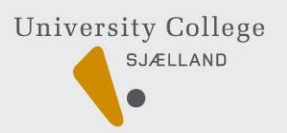

### **Kilder og litteratur (2)**

- Gynther, Karsten red. (2010) "Didaktik 2.0" Læremiddelkultur mellem tradition og innovation. Akademisk Forlag
- Agertoft, Annelise, Inge Bjørnshave, Jørgen Lerche Nielsen og Lis Nilausen (2003) "Netbaseret kollaborativ læring – en guide for undervisere" og "Deltager i netbaseret læring – en guide til samarbejde" Billesø og Baltzer